## <span id="page-0-0"></span>Installation und Inbetriebnahme der pt-210 Version x.52

Presence Technology GmbH+Co.KG

12. September 2000

# **Inhaltsverzeichnis**

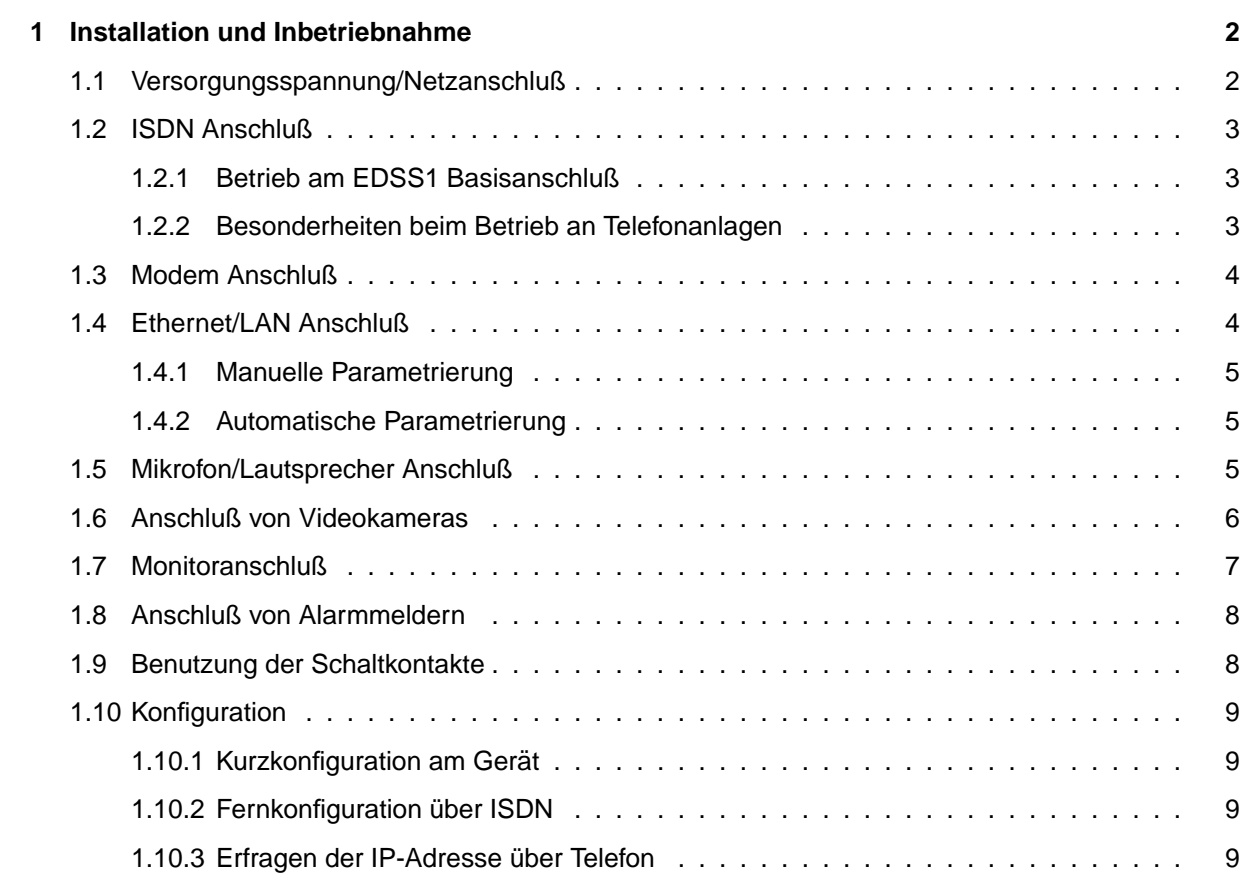

## <span id="page-2-0"></span>**Kapitel 1**

# **Installation und Inbetriebnahme**

Das vollständige Handbuch liegt PDF-Format oder als Online-Version auf<http://doc.pt-online.de/doc/>.

## <span id="page-2-1"></span>**1.1 Versorgungsspannung/Netzanschluß**

Die pt-210 benötigt zum Betrieb einen 230V Netzanschluß. Die maximale Leistungsaufnahme kann 10 Watt betragen, die typische Leistungsaufnahme liegt bei 6 Watt. Das Gerät wird über ein 18 Volt Wechselspannungsnetzteil gespeist. Alternativ kann eine 24 Volt Gleichspannung zur Versorgung angelegt werden.

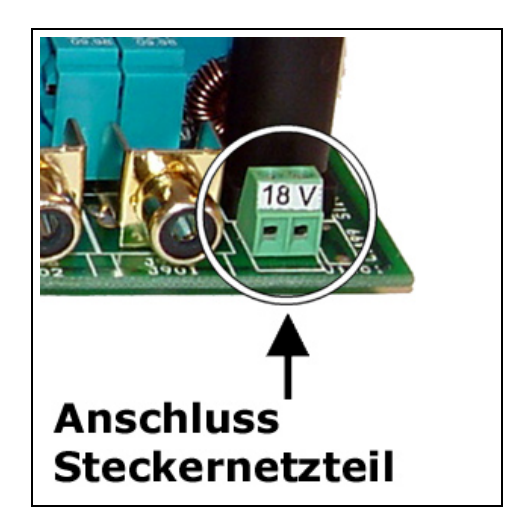

Das Gerät besitzt eine Feinsicherung 0,63A Flink, die in einem Sicherungshalter hinter der Versorgungsspannungsklemme zu finden ist.

Eine externe unterbrechungsfreie Stromversorgung für 230V-Betrieb kann verwendet werden, um bei Stromausfällen einen durchgehenden Betrieb zu erreichen.

## <span id="page-3-0"></span>**1.2 ISDN Anschluß**

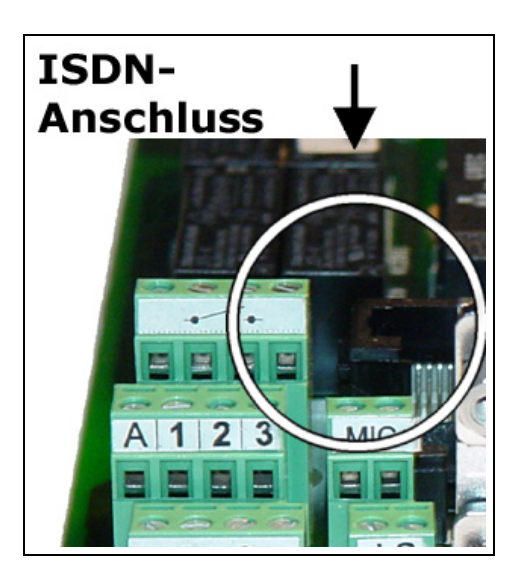

#### <span id="page-3-1"></span>**1.2.1 Betrieb am EDSS1 Basisanschluß**

Wird die pt-210 am Euro-ISDN-Basisanschluß betrieben, ist die Inbetriebnahme problemlos: Voreingestellt nimmt das Gerät alle Datenanrufe an und nach einigen Sekunden Wartezeit auch alle Telefonanrufe. Diese Einstellung sollten sie durch Konfiguration ändern und der pt-210 eine oder mehrere MSNs zuordnen, damit auch andere ISDN-Gerate mit verschiedenen Rufnummern am gleichen ISDN- ¨ Bus betrieben werden können. Ihre Telefongesellschaft hat für den Anschluß MSNs (Multiple Subscriber Numbers) mitgeteilt. Dies ist i.d.R. ihre Rufnummer ohne die Vorwahl. Wahlen sie 1-2 MSNs davon aus ¨ und stellen sie diese durch Konfiguration im Gerät ein. Maximal benötigen sie eine MSN für Audioanrufe, eine MSN für Daten- und Sprachansageanrufe und optional eine MSN für PPP-Datenanrufe (diese kann mit der Audio-MSN identisch sein).

Falls sie keine MSNs eingestellen, wird von der Telefongesellschaft bei abgehenden Rufen i.d.R. die erste MSN zugeteilt.

#### <span id="page-3-2"></span>**1.2.2 Besonderheiten beim Betrieb an Telefonanlagen**

Bedenken sie, daß der Anschluß nur an S0-Schnittstellen der TK-Anlage erfolgt. An einigen TK-Anlagen benötigen sie zur Schnittstellenumsetzung noch einen Umsetzer von  $U_{p0}$  bzw. Anlagenschnittstelle auf S0-Bus.

Altere Telefonanlagen verwenden oft noch das 1TR6-Protokoll auf dem S0-Bus, die pt-210 ist in ¨ der Lage dieses Protokoll zu verwenden, wenn im Konfigurationsmenue unter Einstellungen/ISDNTA-Konfiguration/Init-Kommando der \D0 Befehl durch den \D9 Befehl ersetzt wird. Sie können die automatische Kurzkonfiguration verwenden, um das verwendete Protokoll am S0-Bus automatisch erkennen zu lassen. Die Einstellung von \D9 im Init-Kommando wird dann ggf. automatisch vorgenommen.

Im 1TR6 Protokoll werden zur Endgeräteauswahl keine Rufnummern oder MSNs sondern eine Endgeräte Auswahl Ziffer (EAZ) benötigt. Diese entspricht oft der letzten Ziffer der Rufnummer der Durchwahl. Soll das Gerät alle Rufe annehmen, so ist die EAZ 9 einzutragen (dies entspricht der leeren MSN am EDSS1 Anschluß).

Einige TK-Anlagen erlauben das Wählen über eine Amtsleitung nur, wenn eine EAZ ungleich 9 bzw. eine nicht leere MSN in das Gerät eingetragen wird.

Falls Sie die pt-210 an einer TK-Anlage betreiben, können Sie unter Einstellungen/Zugangsdaten/Amtsholung eine Amtsholungsziffer eintragen. Oft ist dies die 0.

Die pt-210 wählt eingetragenen Rufnummern mit einer vorangestellten Amtsholungsziffer, falls die Rufnummernlänge größer ist als, die unter Einstellungen/Zugangsdaten/Internrufnummernlänge eingestellte Zahl von Ziffern.

## <span id="page-4-0"></span>**1.3 Modem Anschluß**

Falls sie ein Modem an die pt-210 anschließen wollen, zur Bedienung mit der ptWin-Bediensoftware an einem analoge Telefonanschluss oder für die Fax-Übertragung, dann verwenden sie ein 1:1-Kabel, bei dem mindestens die Pins 2, 3, 4, 5, 7, 8, 20, 22 miteinander verbunden sind. Das Modem wird an den 25 poligen D-Sub Stecker (Male, d.h. mit Pins) der pt-210 angeschlossen.

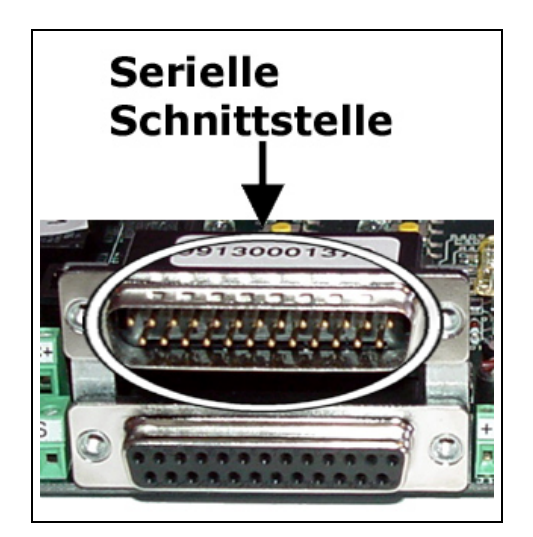

Für eine Fax- Übertragung wird ein Class 2 (nicht Class 2.0!) Fax-Modem benötigt.

Die Konfiguration der Modeminitialisierungs-Kommandos in der pt-210 ist fur aktuelle Modems (vorkon- ¨ figuriert für Internet-Zugang) i.d.R. ausreichend. Weitergehende Konfigurationen sollten sie aus ihrem Modemhandbuch ersehen. Falls beim Betrieb Probleme auftauchen überprüfen sie die Einstellungen:

- RTS/CTS Hardwareflußkontrolle muß eingeschaltet sein.
- XON/XOFF Softwareflußkontrolle muß ausgeschaltet sein.
- Auflegen geschieht über "DTR low".
- Ankommende Rufe werden über "RING" oder die RI-Leitung signalisiert.
- Die Datenkompression sollte ausgeschaltet sein.
- Bei schlechten Leitungen sollte Fehlersicherung nach MNP4 oder V.42 eingeschaltet sein.
- 8 Datenbits, 1 Stopbit, No Parity wird auf der Verbindung zwischen Modem und pt-210 verwendet.
- Die Baudrate sollte mindestens 14400 Baud betragen (bei 28.8 oder 33.6er Modems: 38400 Baud). Wird, z.B. für die GSM-Übertragung, eine niedrigere Baudrate (9600 Baud) verwendet, müssen evtl. die Timeout-Parameter in der ptWin-Bediensoftware nach oben korrigiert werden.

## <span id="page-4-1"></span>**1.4 Ethernet/LAN Anschluß**

Die pt-210 besitzt einen 10MBit Ethernet-Anschluß (10Base-T), der im Halbduplex-Betrieb arbeitet. Zum Anschluß an einen 10MBit oder 10/100MBit Hub oder Switch verwenden sie ein 8-poliges Ethernet-Anschlußkabel, auch "Patchkabel" genannt. Falls die grüne LAN-Link LED bei eingeschalteter pt-210 nicht leuchtet, müssen sie evtl. ein überkreuztes, sogenanntes "Crossover" Kabel verwenden. Dies ist immer erforderlich, wenn sie die pt-210 , z.B. zur Inbetriebnahme- Konfiguration, direkt mit einem PC verbinden wollen.

Sobald die grüne LAN-Link LED an Hub/Switch bzw. Netzwerkkarte und an der pt-210 leuchtet, ist die Installation der Kabelverbindung beendet. Fahren sie dann mit der manuellen oder automatischen Einstellung der Netzwerkdaten fort.

#### <span id="page-5-0"></span>**1.4.1 Manuelle Parametrierung**

Für die Inbetriebnahme der pt-210 mittels Browser am Windows-PC öffnen Sie ein DOS-Fenster (Windows Start-Menü/Programme/MS-DOS).

Wählen sie eine IP-Adresse, die an ihrem Subnetz noch unbelegt ist. Ist die IP-Adresse ihres PCs z.B. 192.168.100.10, dann kann die IP-Adresse 192.168.100.210 evtl. fur die pt-210 zugewiesen werden. ¨ Lassen sie die ersten drei Zahlen (die Klasse C Subnetzadresse, hier 192.168.100) gleich und ändern sie die letzte Zahl ab.

Die IP-Adresse ihres Windows PCs erfahren sie z.B. durch Eingabe des Befehls winipcfg im DOS-**Fenster** 

Stellen Sie nun die MAC-Adresse ihrer pt-210 fest. Auf dem Karton bzw. dem Gerät befindet sich ein Aufkleber mit einer Zahl der Form 00-D0-4A-00-xx-yy.

Die MAC-Adresse kann auch aus der Seriennummer des Gerätes berechnet werden. Um xx und vy zu berechnen nehmen sie die letzten fünf Stellen der Seriennummer des Gerätes und wandeln sie in eine vierstellige Hexadezimalzahl um. Die ersten beiden Hexdigits des Ergebnisses ist xx, die letzten beiden Digits sind yy.

Beispielsweise wird aus der Seriennummer 99100001234 die Hexadezimalzahl 04D2. Die MAC-Adresse ist dann 00-D0-4A-00-04-D2.

Geben sie nun für das obige Beispiel in der DOS-Kommandozeile ein:

arp -s 192.168.100.210 00-d0-4a-00-04-d2

Anschliessend wird die Box über den Web-Browser konfiguriert, indem die IP-Adresse der Box als URL eingegeben wird:

http://192.168.100.210

#### <span id="page-5-1"></span>**1.4.2 Automatische Parametrierung**

Falls ihr Unternehmensnetz einen BOOTP/DHCP-Server besitzt, kann die pt-210 automatisch von diesem Server die wichtigsten Netzwerk-Konfigurationsparamter beziehen. Anschliessend kann die weitere Konfiguration über einen Web-Browser durchgeführt werden.

Die Konfiguration des über BOOTP/DHCP-Servers ist unter BOOTP/DHCP beschrieben.

## <span id="page-5-2"></span>**1.5 Mikrofon/Lautsprecher Anschluß**

An den Mikrofoneingang kann eine Audioquelle wie zum Beispiel ein Mikrofon- Verstärker angeschloßen werden. Zu beachten ist, daß eine Klemme des Mikrofoneinganges auf Masse liegt (Brummschleifen beim Masseanschluß des Mikrofonverstärkers vermeiden!). Der Mikrofoneingang benötigt einen Eingangspegel von max. 1Vss und hat eine Eingangsimpedanz von einigen 10kΩ.

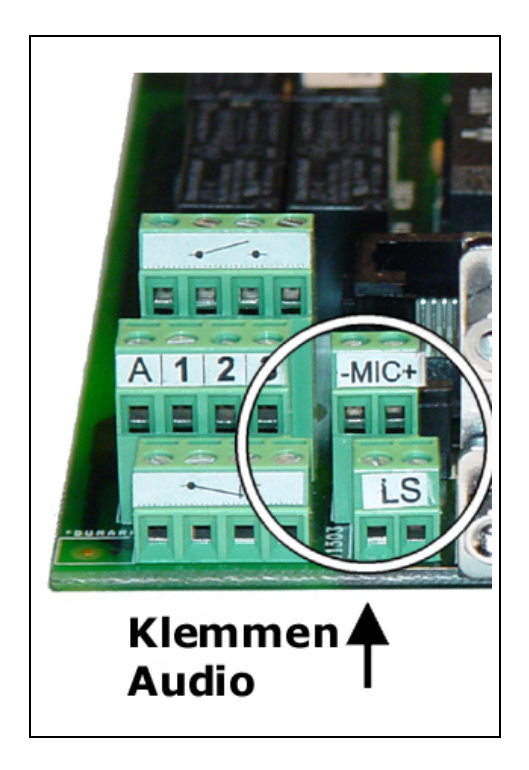

Der Eingang wird in den Konfigurationsdaten als "externes Mikrofon" oder "Mikrofon 2" bezeichnet, da bereits ein Mikrofon im Gerät eingebaut ist.

Beachten sie, daß der direkte Anschluß von Elektret-Mikrofonen nicht möglich ist, da der Ausgangspegel zu gering ist und die Versorgungsspannung nicht auf der Mikrofonklemme zur Verfügung steht. Verwenden sie deshalb eine Mikrofonverstärker (zu beziehen durch ihren Lieferanten/Händler).

Mikrofonleitungen sollten weder mit anderen Masseleitungen verbunden werden, noch sollten sie über grössere Strecken parallel zu gestörten Netzleitungen verlegt werden, da sonst Brumm- und Pfeif-Geräusche in der Audio-Verbindung hörbar werden.

Der Mikrofonvorverstärker muß so nah wie möglich am Mikrofon (und nicht am Gerät) plaziert werden.

Der Lautsprecherausgang ist zum Anschluß von Lautsprechern von 8-100Ω geeignet und treibt eine Leistung von 0.2Watt.

### <span id="page-6-0"></span>**1.6 Anschluß von Videokameras**

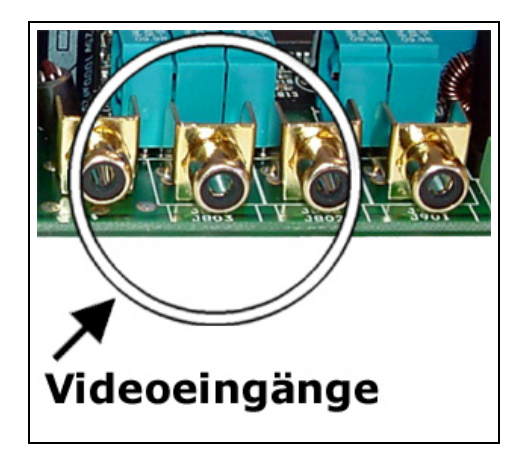

Zum Anschluß der Kameras an der pt-210 verwenden sie 75Ω Coaxial-Kabel (z.B. RG59) mit Cinchstecker. Verbinden sie den Schirm des Coax-Kabels nicht anderen Ein/Ausgängen des Gerätes, um die Signalqualität nicht zu beinträchtigen!

Für längere Anschlußleitungen empfiehlt sich aus Blitzschutzgründen ein verdrilltes, wenig dämpfendes Hochfrequenzkabel mit zusätzlicher Schirmung. Der Schirm soll an beiden Enden des Kabels an den nächsten Potentialausgleich angeschlossen werden. Die beiden verdrillten Adern sind jeweils an Mittenkontakt und Aussenkontakt des Cinchsteckers bzw. BNC-Steckers anzuschliessen.

Verwenden sie, falls moglich, Videokameras mit galvanisch von PE (Schutzleiter) und anderen Signal- ¨ leitungen getrenntem Videoausgang, um keine ungewollten Masseschleifen zu erhalten.

Die Videokabel sollten (das gilt für alle Signalleitungen mit niedrigen Spannungen) nicht über längere Strecken (1-2 Meter) parallel zu Versorgungsspannungsleitungen gelegt werden, da die Möglichkeit besteht, daß das Störungen auf den Versorgungsspannungsleitungen sich als Streifenmuster oder Blitze im Videosignal bemerkbar machen. Da die Videobilder über die Zeit verglichen als Differenzbilder übertragen werden, würde so die Bildübertragungszeit ansteigen.

Verwenden sie mehrere Videokameras, zwischen denen abwechselnd umgeschaltet werden soll, sollten sie extern synchronisierbare Kameras verwenden, um die Umschaltzeit (Einschwingzeit der PLL) zu reduzieren. Netzsynchrone Kameras werden über das Stromnetz synchronisiert, andere Kameras besitzen einen Video-Synchron Eingang, in den das Video-Ausgangssignal der ersten Kamera eingespeist wird.

Die Versorgung der Kameras sollte über eigene (Stecker-)Netzteile erfolgen und nicht aus der Geräteversorgung entnommen werden, damit keine Überlastung des Gerätes auftritt und keine Störungen auf den Videoleitungen (z.B. über Masseschleifen) erzeugt werden.

Bedenken sie bei der Montage der Kameras, daß Kunstlichtbeleuchtung (Leuchtstoffröhren) die Übertragungszeit der Bilder erhöhen kann, da die das 50Hz Flimmern zu Bildveränderungen führen kann. Vermeiden sie stark bewegte Objekte (Bäume, Schatten von Bäumen) im Bildbereich, damit die Bildänderungen und damit die Übertragungszeit nicht zu gross wird.

### <span id="page-7-0"></span>**1.7 Monitoranschluß**

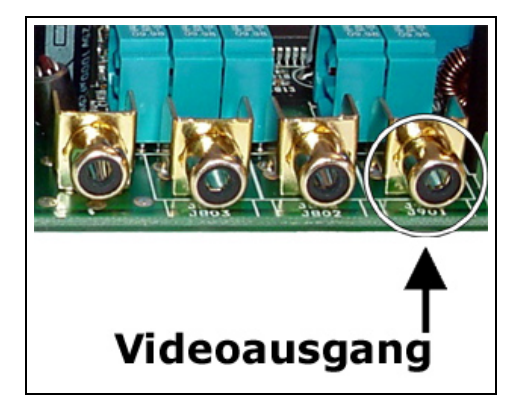

An den Monitorausgang der pt-210 kann ein PAL-Signal kompatibler Farb- oder Schwarz/Weiß-Monitor bzw. Farbfernseher angeschlossen werden. Der Monitor kann das aktuell ausgewählte Videosignal eines Einganges wiedergeben oder, als Bildempfänger, die empfangenen Bilder wiedergeben.

Zum Anschluß des Monitors an der pt-210 verwenden sie ein 75Ω Coaxial-Kabel (z.B. RG59) mit Cinchstecker. Verbinden sie den Schirm des Coax-Kabels nicht anderen Ein/Ausgängen des Gerätes.

## <span id="page-8-0"></span>**1.8 Anschluß von Alarmmeldern**

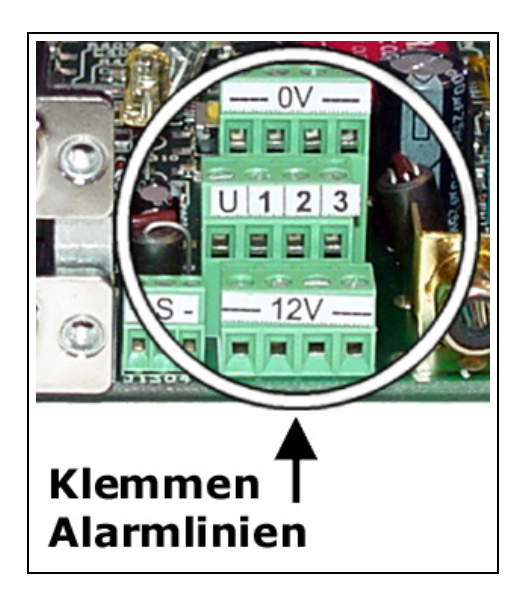

Die pt-210 besitzt drei potentialfreie Eingänge für den Anschluß von Bewegungsmeldern, Türkontakten oder Tastern. Sowie einen potentialfreien Eingang fur einen externen Scharf/Unscharf-Schalter. Wird die ¨ Scharf/Unscharf-Klemme mit der 0V Klemme verbunden, dann wird das Gerät "Unscharf" geschaltet, so daß ein Alarm an einer Eingangsklemme keinen Alarm mehr auslöst.

Die Alarmeingänge sind optoentkoppelt, besitzen aber eine gemeinsame Masse. Eine Melder wird jeweils zwischen 0V-Klemme und Eingangsklemme angeschlossen. Überlicherweise sind die Kontakte der Melder im Ruhezustand geschlossen und im Alarmfall geöffnet, damit eine durchgetrenntes Kabel einen Alarm auslöst. Mehrere Melder können in Serie geschaltet werden, so daß ein Alarm auf einem der in Serie geschalteten Melder einen Alarm auslöst. Spannungen zwischen Alarmeingang und OV-Klemme, die dauerhaft größer als 24V oder kleiner als -12V sind, wirken zerstörend.

Zum Anschluß der Melder empfiehlt sich ein geschirmtes verdrilltes Kabel, daß aus Blitzschutzgründen auf beiden Seiten an den Potentialausgleich angeschlossen wird. Als Potentialausgleich können, falls kein Zugang zur Potentialausgleichsschiene besteht, metallische Wasserrohre und Heizungsrohre dienen. In Zweifelsfällen fragen sie einen Elektrofachmann.

## <span id="page-8-1"></span>**1.9 Benutzung der Schaltkontakte**

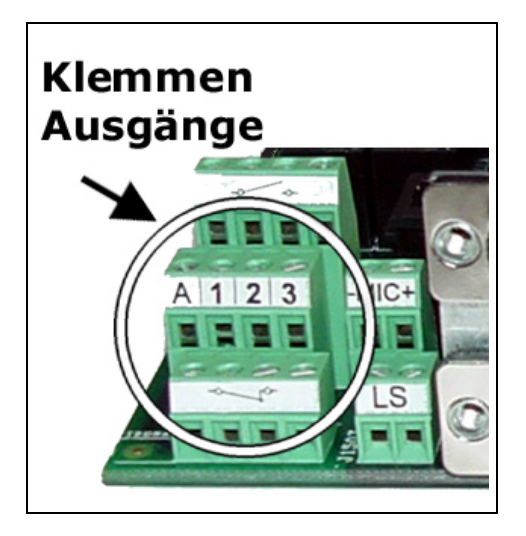

Die pt-210 besitzt drei universelle potentialfreie Relaisumschaltkontakte und einen potentialfreien Relaisumschaltkontakt, der im Alarmfall schaltet. Alle Kontakte sind für den Anschluß von Verbrauchen bis 4A/230VAC kurzzeitig und 1A/230V Dauerbetrieb ausgelegt.

**Bei Anschluß von 230V Geraten sind unbedingt die Sicherheitsvorschriften zu beachten, da es ¨** sich um lebensgefährliche Spannungen handelt. Die Anschlussleitungen müssen isoliert und berührgeschützt angeschlossen sein.

## <span id="page-9-0"></span>**1.10 Konfiguration**

Am einfachsten Konfigurieren sie ihre pt-210 über einen Web-Browser. Wie das geht ist in Web-Konfiguration beschrieben.

#### <span id="page-9-1"></span>**1.10.1 Kurzkonfiguration am Gerät**

Die pt-210 können sie über das eingebaute LCD-Display und die Bedientastatur konfigurieren. Der Menuepunkt **Einstellungen/Kurzkonfiguration** fuhrt sie durch die wesentlichen Einstellungen. Eine ¨ detailliertere Beschreibung der Menuepunkte für die individuelle Konfiguration finden sie unter [Menue-](#page-0-0) [Konfiguration](#page-0-0).

#### <span id="page-9-2"></span>**1.10.2 Fernkonfiguration über ISDN**

Falls sie bereits ISDN-Zugang zum Gerät eingerichtet haben, können sie mit der ptWin-Bediensoftware eine Fern-Konfiguration der pt-210 ausführen. Die Kurzkonfiguration ist über die Fern-Konfiguration nicht möglich, da die ISDN-Verbindung dabei getrennt wird.

#### <span id="page-9-3"></span>1.10.3 Erfragen der IP-Adresse über Telefon

Sollte ihnen für die Browser-basierte Konfiguration die IP-Adresse des Gerätes fehlen, und haben sie bereits die Möglichkeit die pt-210 über Tonwahlfähiges Telefon über ISDN zu erreichen, dann können sie die IP-Adresse abfragen, indem sie PIN# und nach dem Signalton 5871# drücken. Um die Subnetzmaske zu erfahren drucken sie 5872# und um die Gateway/NextHop-Router Adresse zu erfahren 5873#. ¨ Voreingestellt ist keine PIN, die Eingabe der # Taste genugt also bei Neugeräten.